# 本連絡網システムは、メール、アプリを 登録することができます

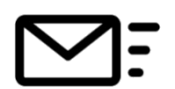

メールだけ、アプリだけといったように一つだけ登録することもで きますし、全部の連絡方法を利用することもできます。 また、メールアドレスは4つまで、アプリも4つ(4端末)まで、合 計8の連絡先を登録することができます。 このため、お父さん、お母さん、お爺さん、お婆さんの4人を 登録し、メッセージを受信することができます。

## どの登録方法も、登録手順書を使用します

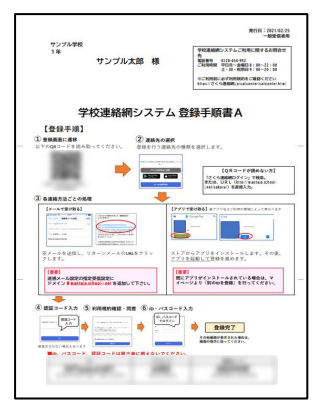

メール、アプリのどの登録にも上記の登録手順書を使用します。 メールアドレスが変わった際にも使用しますので、大切に保管 してください。

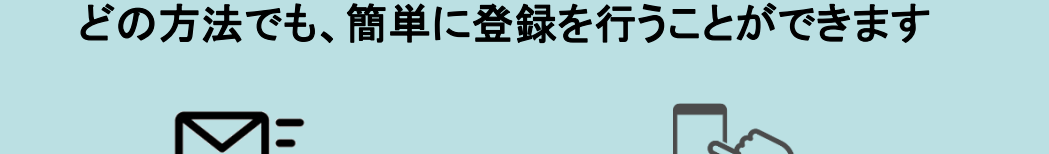

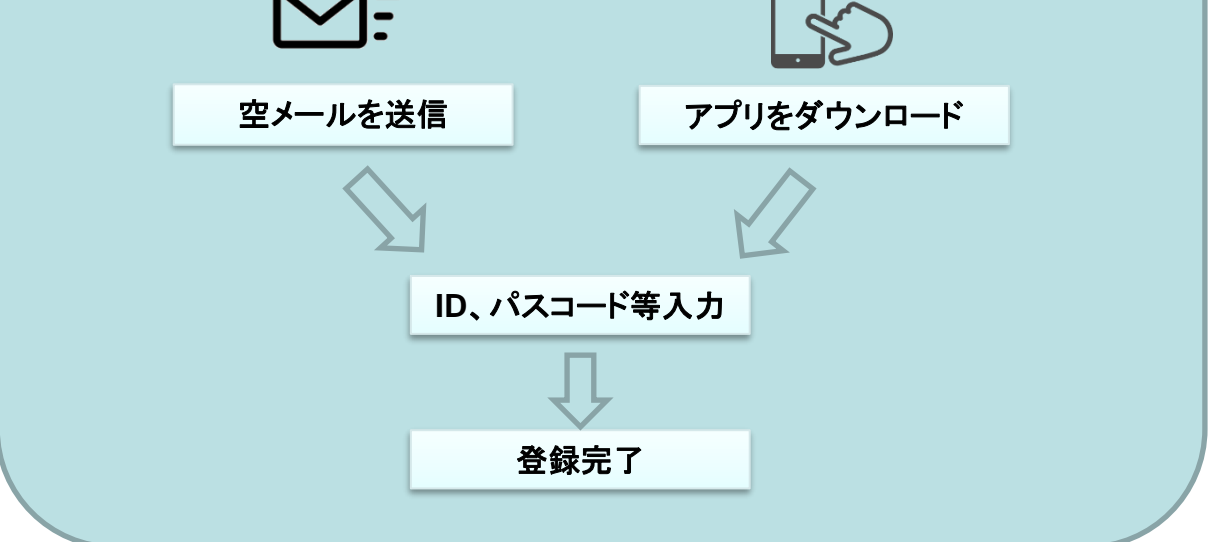

## 1-2.連絡先新規登録の流れ **1/3**

#### ※連絡先の登録には登録用紙が必要になります。

登録用紙がない方は、各学校の担当の先生にご連絡いただき登録用紙を発行してもらって下さい。 登録用紙は何度でも利用できますので、変更の時のために保管しておいて下さい。

#### 【手順】

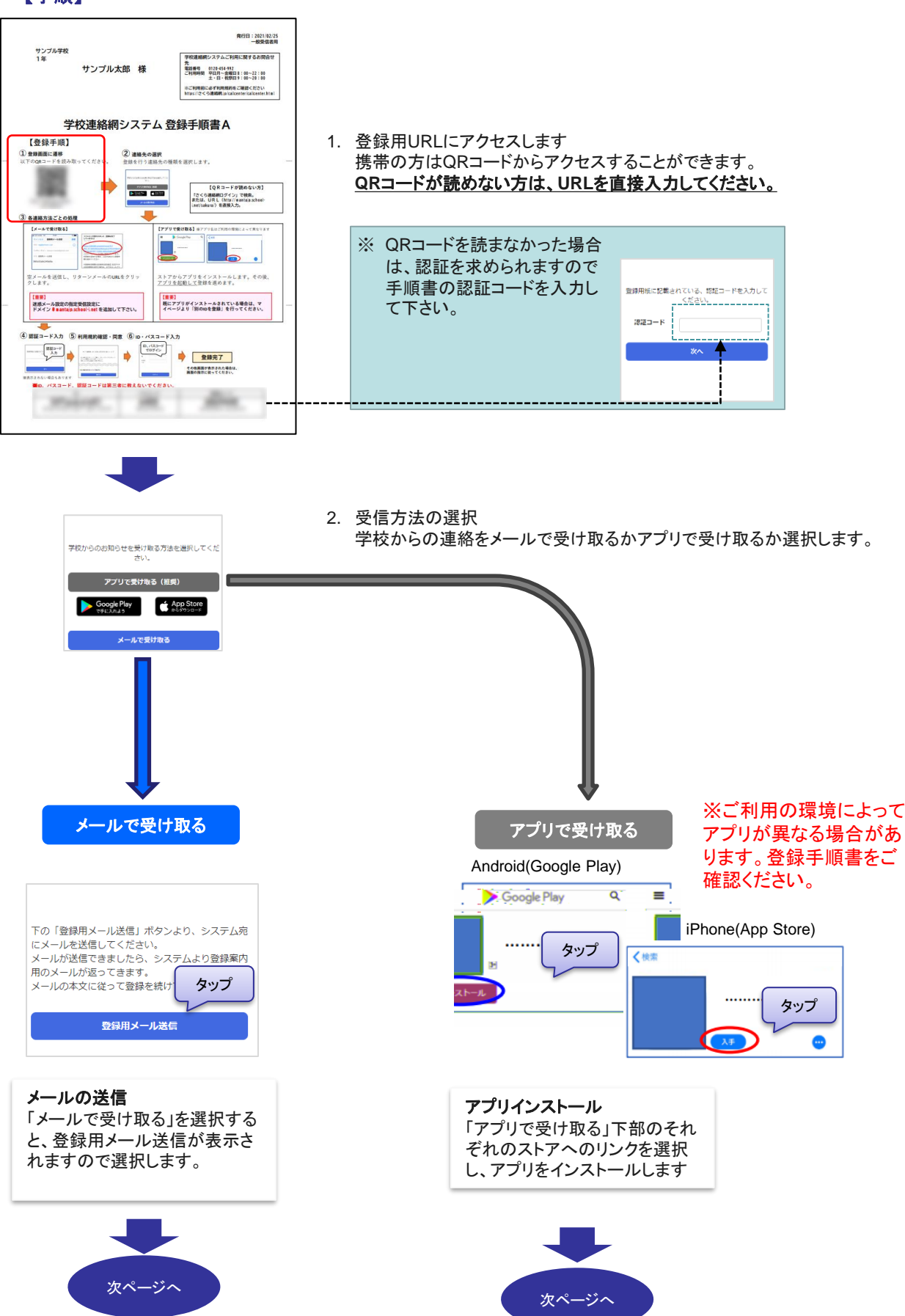

### 1-2.連絡先新規登録の流れ **2/3**

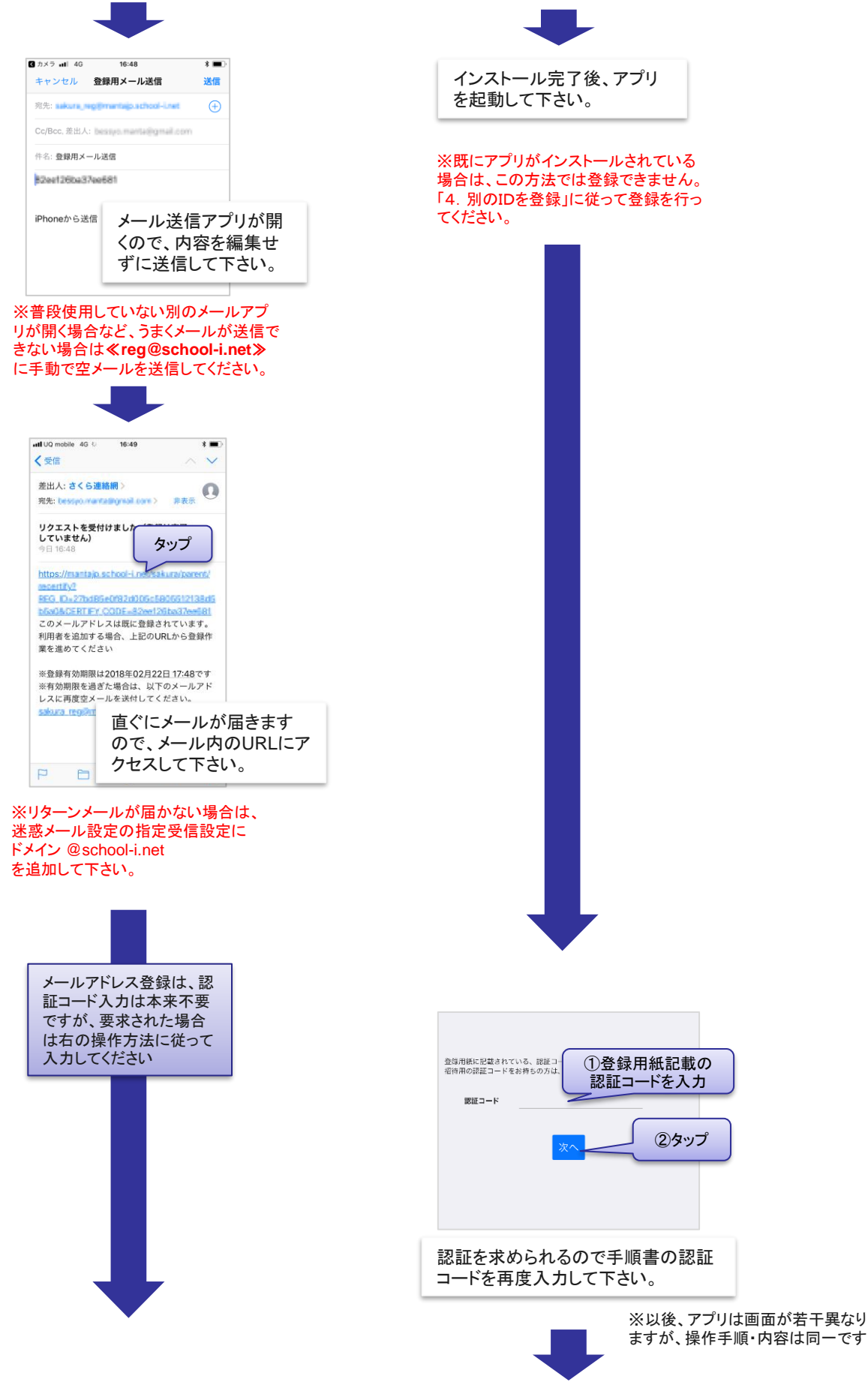

ますが、操作手順・内容は同一です。

## 1-2.連絡先新規登録の流れ **3/3**

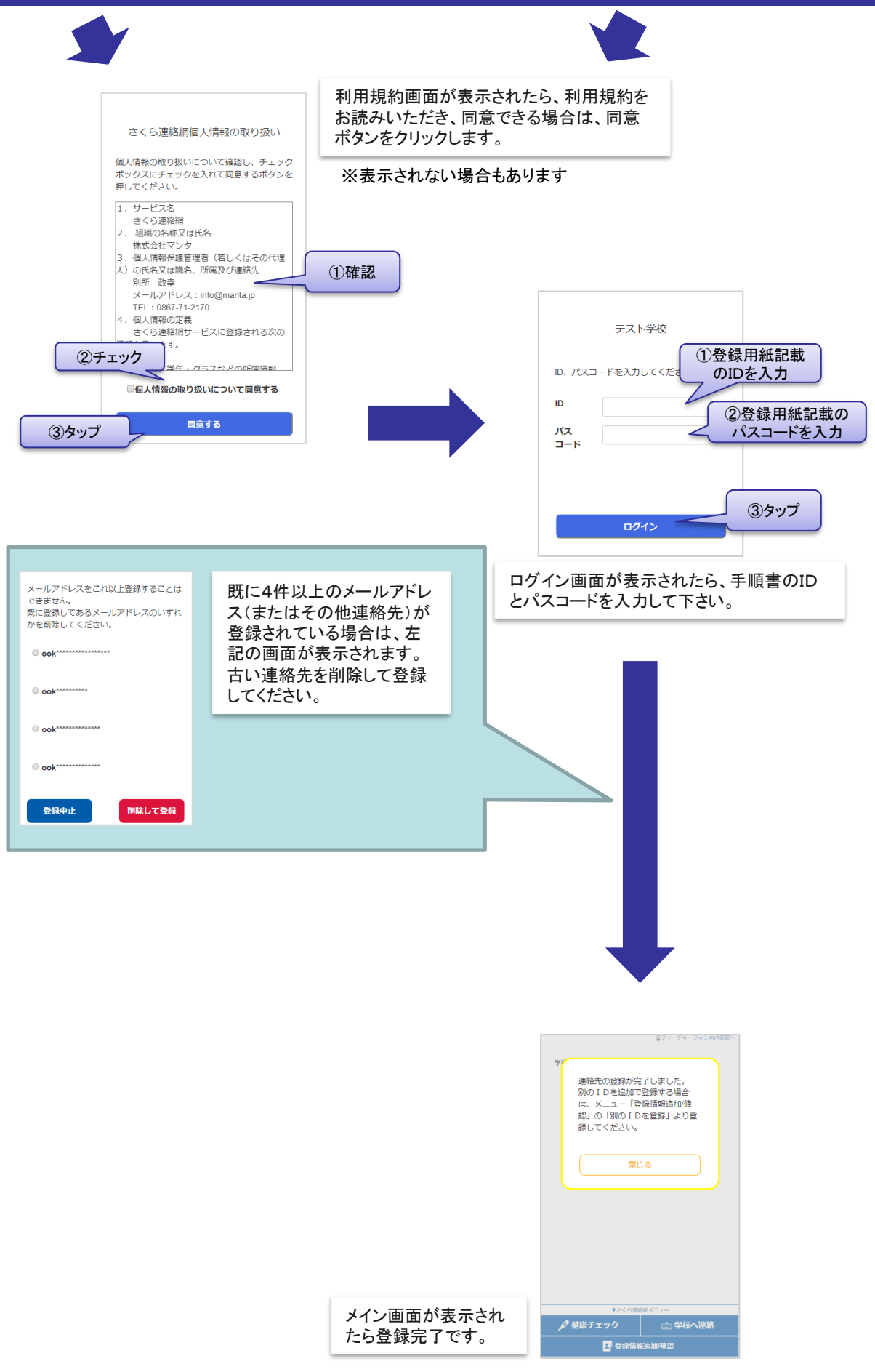

# 続けて、兄弟や別の連絡先を登録でき ます。

別の連絡先を追加で登録する場合は「3.追加登録」へ 兄弟の追加登録(別の登録用紙をお持ちの場合)は「4. 別のIDを登録」へ